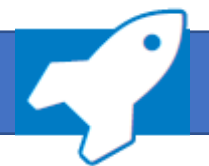

**Arbeiten mit ADDISON OneClick Personal und Zeiten** → Datenverarbeitung für SBS Lohn plus® Anwender

**Einfach und komfortabel: Mit ADDISON OneClick Personal und Zeiten werden die von Ihren Mandanten erfassten Stamm- und Bewegungsdaten ohne Medienbruch in das SBS Lohn plus® Programm importiert und zur Weiterverarbeitung bereitgestellt.** 

## **Welche Schritte für den Import und die Verarbeitung erforderlich sind, zeigen wir nachstehend.**

**3**

**4**

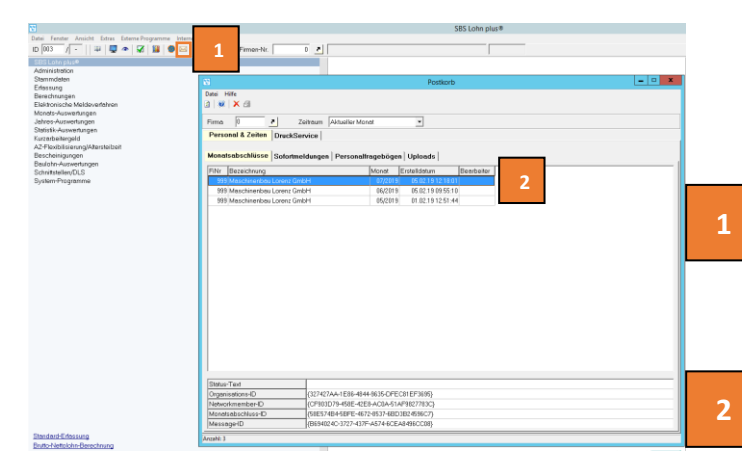

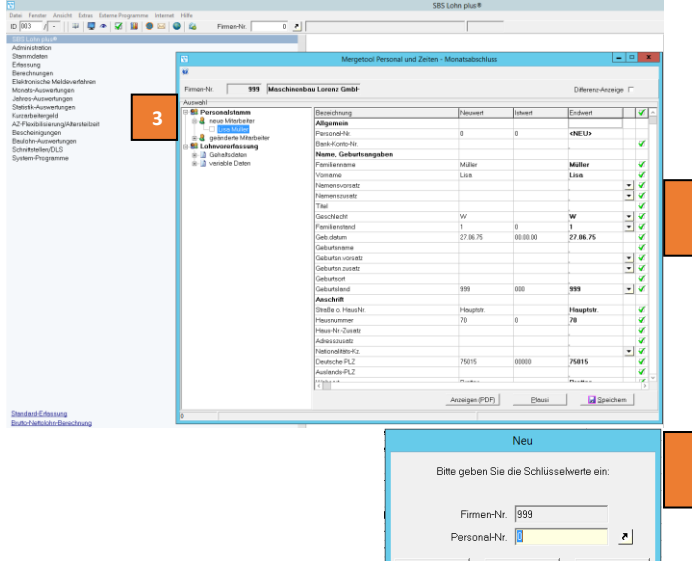

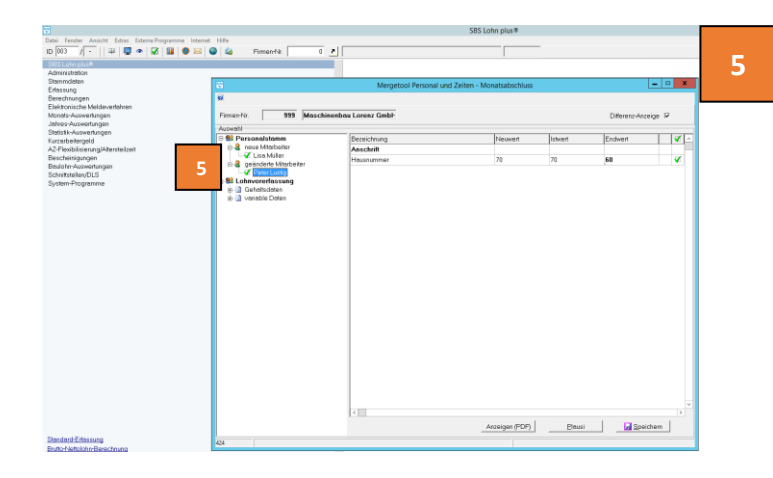

Nachdem Ihr Mandant die Monatsdaten mit der Funktion **Monatsabschluss senden** über ADDISON OneClick Personal & Zeiten zur Verfügung gestellt hat, können Sie die Daten in SBS Lohn plus® importieren.

Klicken Sie dazu auf die Schaltfläche mit dem **Brief-Symbol**. Hier öffnet sich der **Postkorb** und Sie bekommen eine Übersicht über die vom Mandanten übermittelten Daten wie Monatsabschlüsse, ggf. Sofortmeldungen sowie Personalfragebögen.

Durch einen Doppelklick in die Tabellen-Anzeige im Register *Monatsabschlüssse* wählen Sie den Datensatz/ Abrechnungsmonat aus, den Sie für den aktuellen Abrechnungsmonat importieren wollen.

Die nun angezeigte Übersicht gliedert sich in -> **Personalstamm** und -> **Lohnvorerfassung** Mit dem Monatsabschluss werden ggf. auch Personalfragebögen für neue und geänderte Mitarbeiterstammdaten gesendet.

Die Anzeige erfolgt unter *Personalstamm* -> *neue Mitarbeiter* und -> *geänderte Mitarbeiter* Mit Klick auf das Pluszeichen können Sie die Mitarbeiter auswählen. Die Daten können hier im rechten Fenster überprüft und in der Spalte *Endwert* vor dem *Speichern* korrigiert oder nachträglich erfasst werden.

Mit Klick auf **Speichern** öffnet sich ein Dialog-Fenster; hier geben Sie eine Personal-Nr. an. Die Daten werden nun in den Personalstamm übernommen. Die Personalstammdaten müssen geprüft werden, bevor eine Abrechnung erfolgen kann.

## Unter *Personalstamm* -> *geänderte Mitarbeiter*

wählen Sie mit Klick auf das Pluszeichen die Mitarbeiter aus, für die Stammdaten geändert wurden. Die Daten können hier im rechten Fenster überprüft und in der Spalte *Endwert* vor dem *Speichern* korrigiert oder nachträglich erfasst werden.

Mit Klick auf *Differenz-Anzeige* bekommen Sie nur die geänderten Daten angezeigt.

Mit Klick auf **Speichern** werden die Daten direkt in den Personalstamm übernommen.

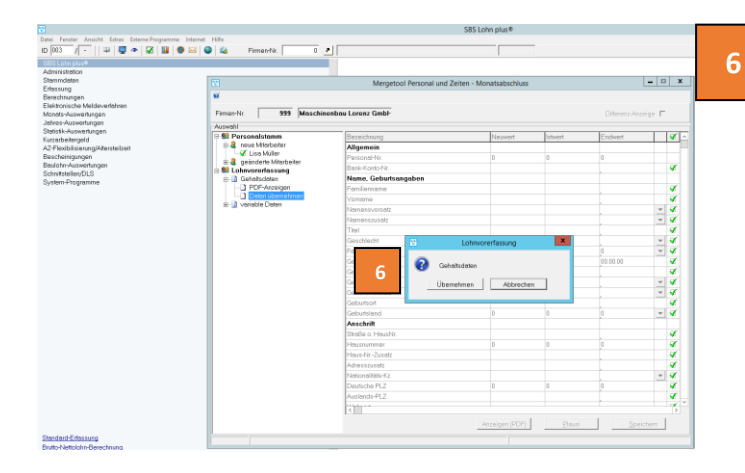

Die **Gehaltsdaten** öffnen Sie ebenfalls mit Klick auf das Pluszeichen und wählen ggf. *Daten übernehmen.* Unter *PDF-Anzeigen* können Sie vorab die Daten überprüfen, bevor Sie die Übernahme der Daten in SBS Lohn plus® mit Klick auf *Übernehmen* bestätigen. Ebenso verfahren Sie mit den **variablen Daten**.

Die Werte aus den Personalstammdaten und den Gehaltsdaten werden in den *Personalstamm* übernommen und die Werte aus den variablen Daten werden in die *Standard-Erfassung* übernommen.

Bitte beachten Sie, dass Gehaltsdaten und variable Daten neuer Mitarbeiter erst nach Anlage des neuen Mitarbeiters übernommen werden können.

## **Einlesen von Sofortmeldungen:**

Nachdem Ihr Mandant eine **Sofortmeldung** erstellt hat, werden die Daten direkt an den Rentenversicherungsträger und parallel an den **Postkorb** von SBS Lohn plus® übermittelt.

Sie finden die vom Mandanten gesendete Sofortmeldungen unter dem gleichnamigen Register.

Durch einen Doppelklick in die Tabellen-Anzeige im Register *Sofortmeldungen* wählen Sie den Datensatz aus und gelangen nun in die Detailansicht.

Die übermittelten Daten finden Sie hier unter *Personalstamm*

*+ neue Mitarbeiter – Sofortmeldungen* Mit Klick auf das Pluszeichen können Sie die Mitarbeiter auswählen, für die eine Sofortmeldung ausgelöst wurde.

Die Daten können hier im rechten Fenster überprüft und in der Spalte *Endwert* vor dem *Speichern* korrigiert oder nachträglich erfasst werden.

Mit Klick auf **Speichern** öffnet sich ein Dialog-Fenster; hier geben Sie eine neue Personal-Nr. an. Die Daten werden nun in den Personalstamm übernommen. Die Personalstammdaten selbst müssen vervollständigt und auf Plausibilität geprüft werden, bevor eine Abrechnung erfolgen kann.

Die über die App Personal und Zeiten erzeugten Sofortmeldungen werden direkt an den Rentenversicherungsträger übermittelt.

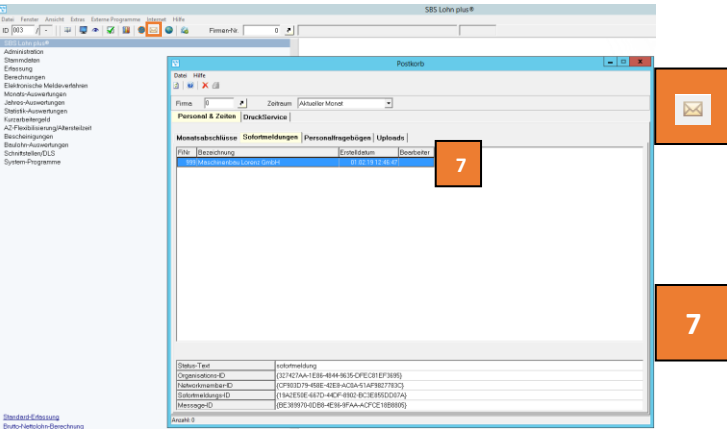

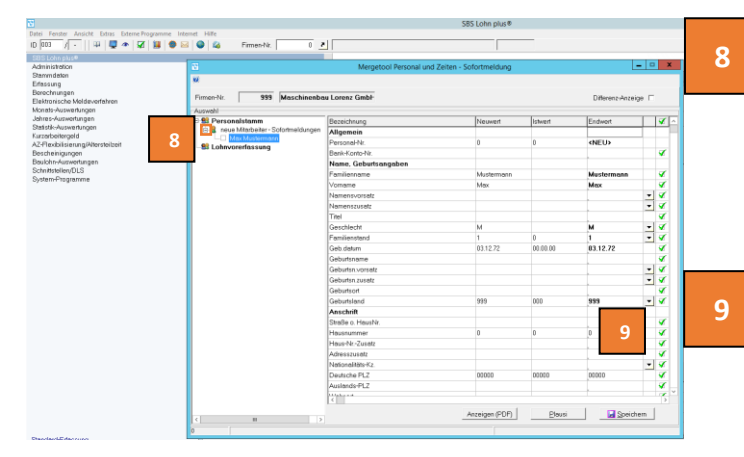

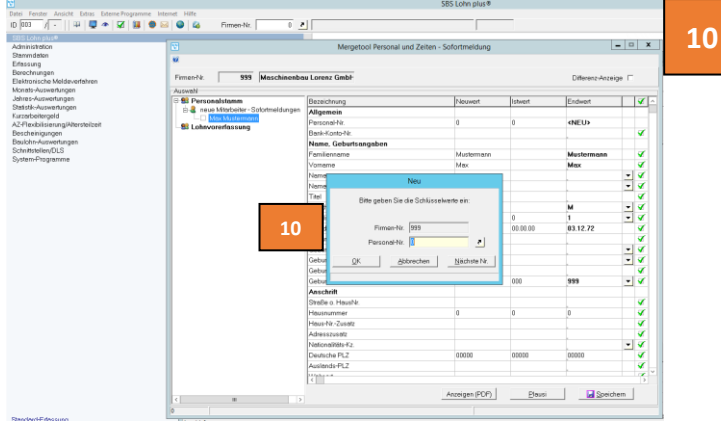